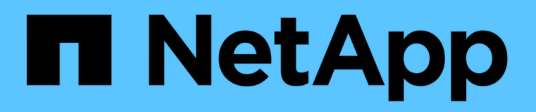

## **Panoramica del processo di migrazione** ONTAP FLI

NetApp December 21, 2023

This PDF was generated from https://docs.netapp.com/it-it/ontap-fli/sanmigration/concept\_migration\_process\_overview.html on December 21, 2023. Always check docs.netapp.com for the latest.

# **Sommario**

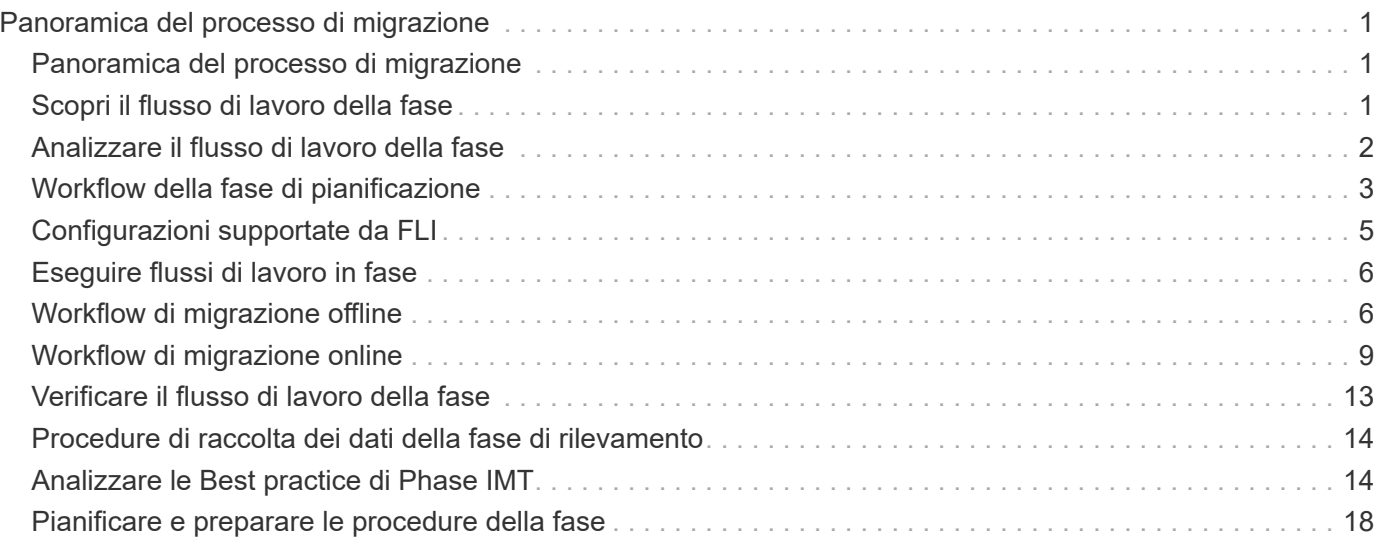

# <span id="page-2-0"></span>**Panoramica del processo di migrazione**

## <span id="page-2-1"></span>**Panoramica del processo di migrazione**

Il processo di migrazione FLI è una metodologia in cinque fasi che si applica a qualsiasi migrazione dei dati: Rilevamento, analisi, pianificazione, esecuzione e verifica.

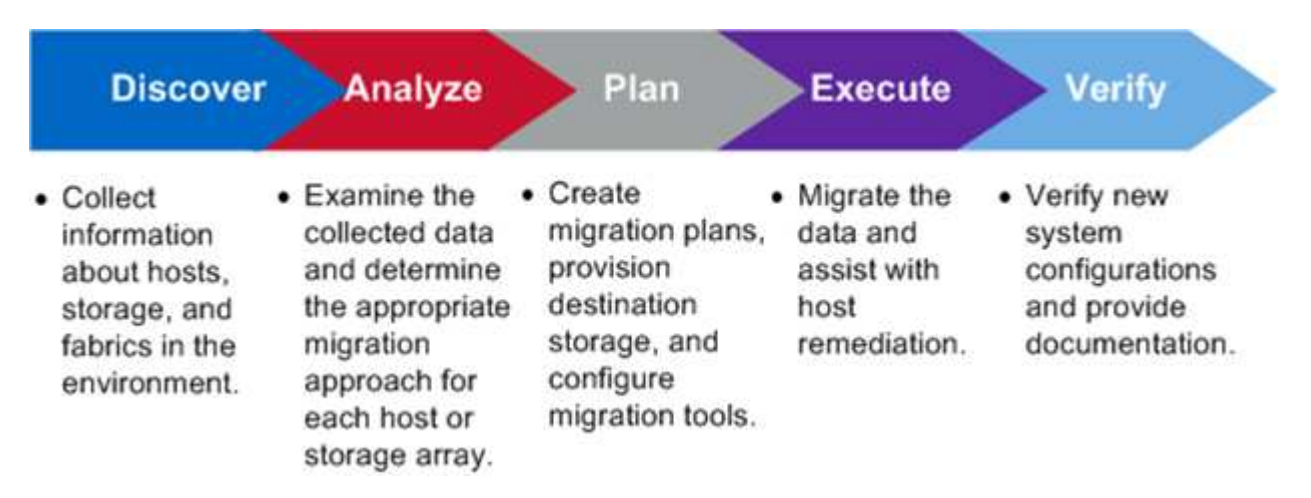

Queste fasi forniscono un quadro generale per identificare dove vengono eseguite le attività comuni durante l'intero processo di migrazione. I grafici di questa sezione mostrano le attività che possono essere eseguite in parallelo in ciascuno dei quattro componenti principali: Host, fabric, storage di destinazione e storage di origine.

## <span id="page-2-2"></span>**Scopri il flusso di lavoro della fase**

La fase di rilevamento del processo di migrazione si concentra sulla raccolta delle informazioni utilizzate per la risoluzione degli host e sulla creazione di piani di migrazione nelle fasi successive. La raccolta della maggior parte delle informazioni viene automatizzata utilizzando uno strumento di raccolta dati, ad esempio OneCollect.

La figura seguente mostra il flusso di lavoro della fase di rilevamento.

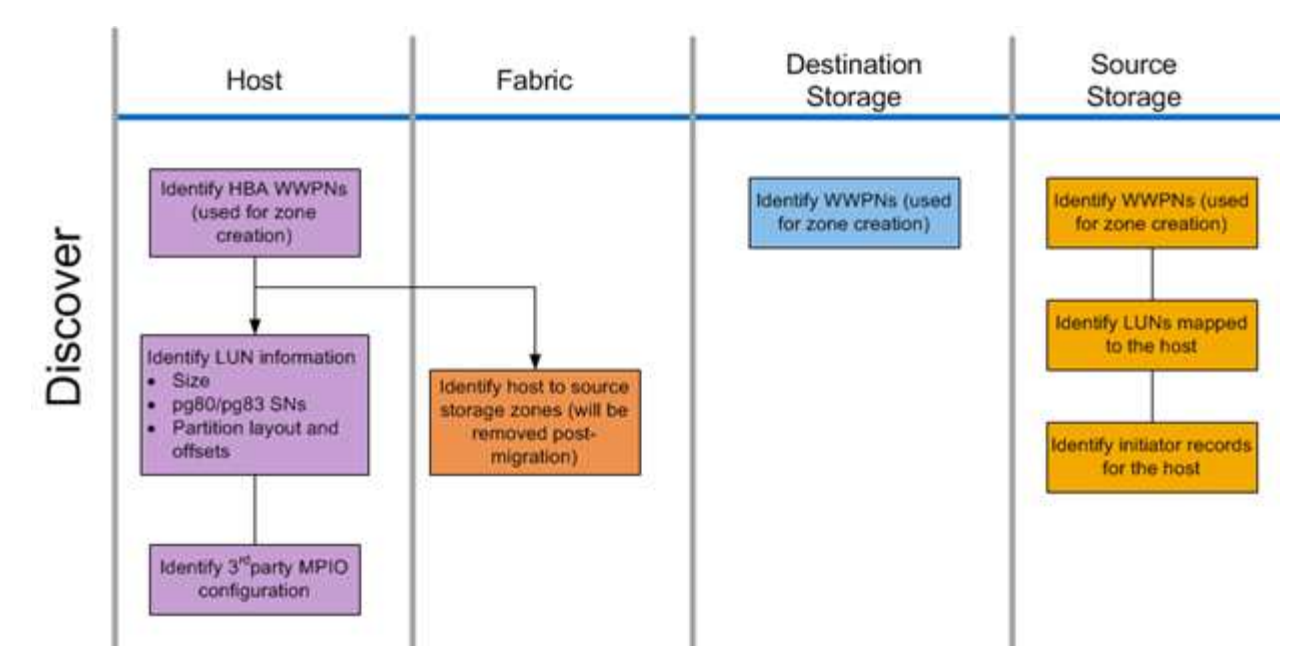

Le attività della fase di rilevamento sono elencate nella tabella seguente.

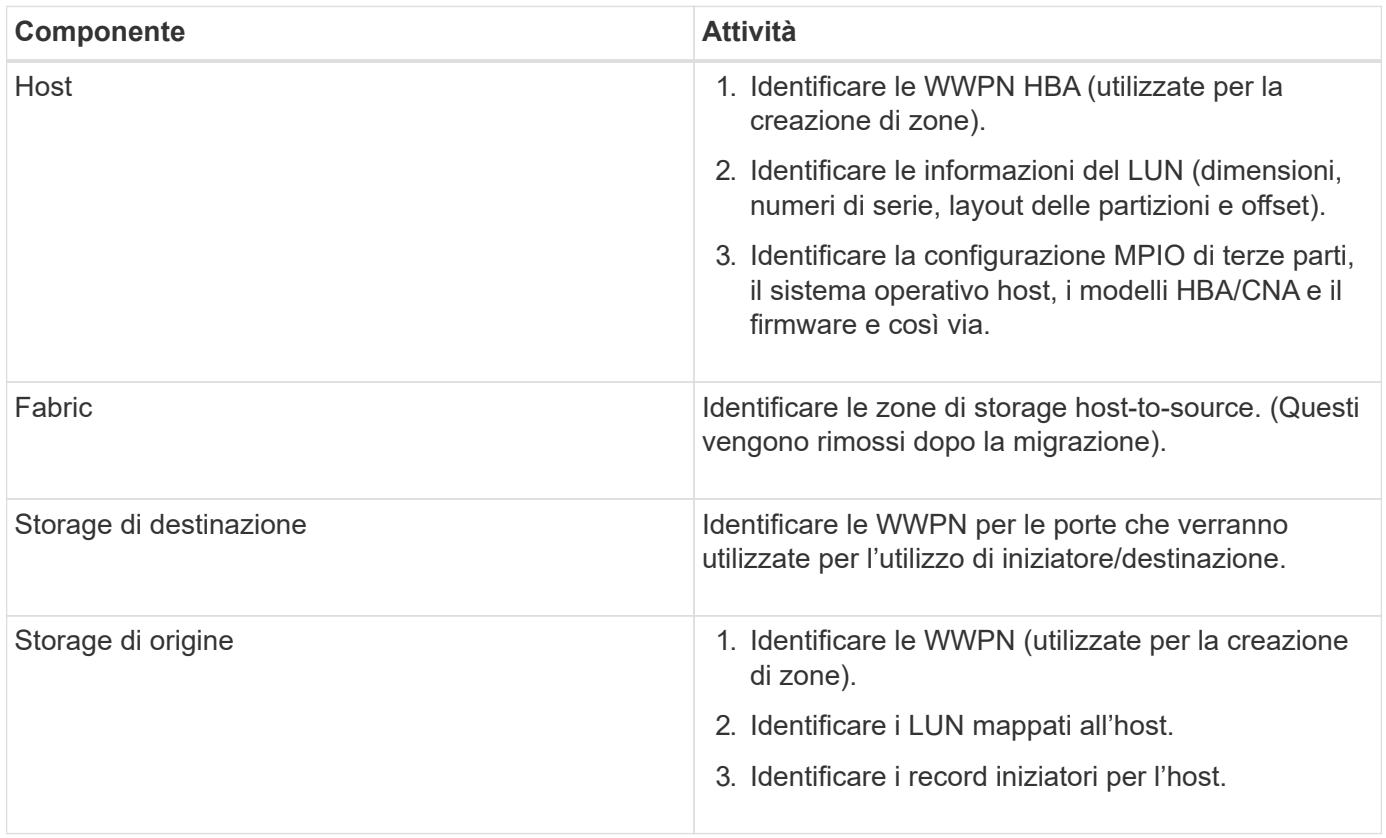

## <span id="page-3-0"></span>**Analizzare il flusso di lavoro della fase**

La fase di analisi si concentra sugli elementi che devono essere affrontati prima della pianificazione della migrazione. È necessario identificare le specifiche di configurazione dell'host che non rientrano nella matrice di interoperabilità.

Per ciascun host, viene identificata una configurazione di destinazione (post-migrazione) e viene eseguita

un'analisi delle lacune per identificare componenti specifici non supportati. L'analisi dell'host deve essere riesaminata immediatamente al termine. Gli aggiornamenti richiesti potrebbero interrompere la compatibilità con le applicazioni in esecuzione su ciascun host.

Di solito, le modifiche necessarie all'host non vengono apportate fino all'evento di migrazione effettivo. Ciò è dovuto alla comune necessità di pianificare le finestre di manutenzione, ma spesso è meno rischioso apportare modifiche all'host in anticipo, laddove possibile, come patch di sistema e aggiornamenti dell'adattatore bus host (HBA). Inoltre, gli aggiornamenti del sistema vengono spesso eseguiti in coordinamento con gli aggiornamenti delle applicazioni che utilizzano gli stessi eventi di manutenzione. In genere, qualsiasi modifica apportata alla configurazione MPIO (Multipath i/o) prima della migrazione influirà anche sul supporto dello storage corrente. Ad esempio, la rimozione di PowerPath da un host e la riconfigurazione per l'utilizzo di MPIO nativo e ALUA (Asymmetric Logical Unit Access) su Linux potrebbero non essere supportate dalla configurazione dello storage corrente.

Posticipare la riconfigurazione del MPIO fino al termine della migrazione semplifica il processo di rollback, se necessario.

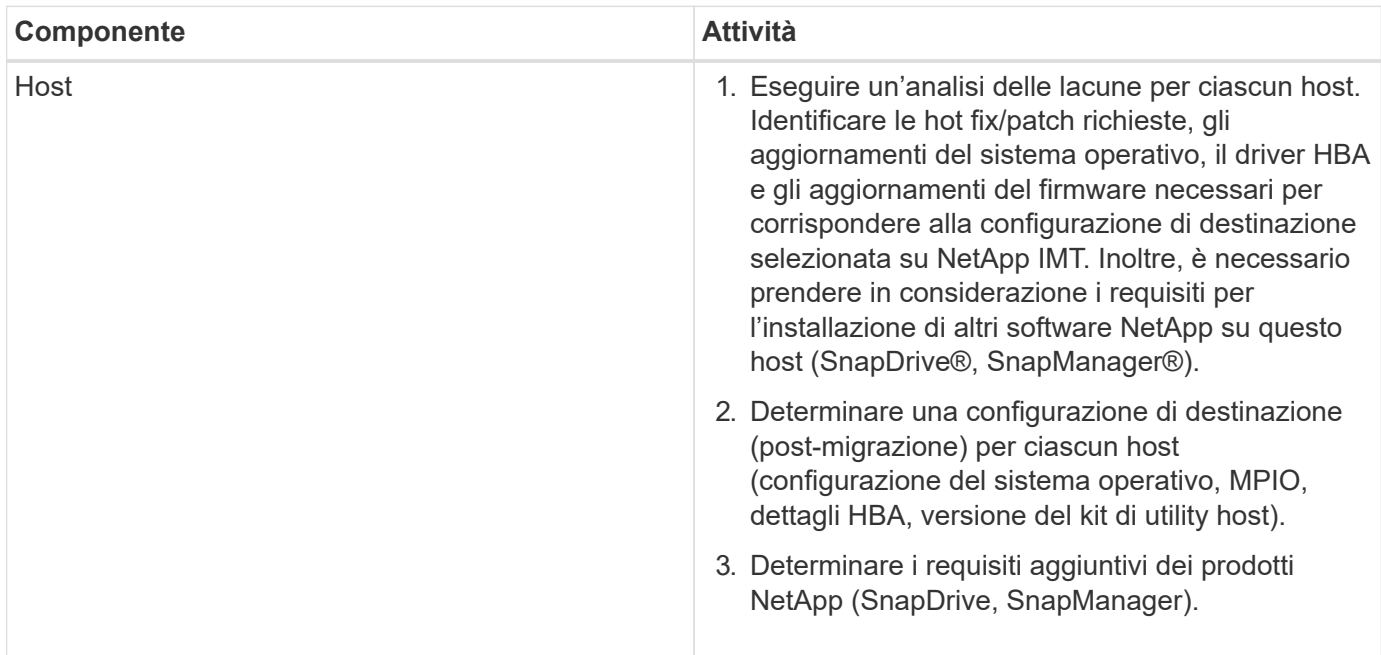

Le attività della fase di pianificazione sono elencate nella seguente tabella.

#### **Informazioni correlate**

["Interoperabilità NetApp"](https://mysupport.netapp.com/NOW/products/interoperability)

## <span id="page-4-0"></span>**Workflow della fase di pianificazione**

La fase di pianificazione del processo di migrazione dei dati si concentra sulle attività necessarie per creare piani di migrazione dettagliati e per assicurarsi che tutto sia pronto per la migrazione effettiva. La maggior parte del lavoro di migrazione è la pianificazione eseguita durante questa fase.

La fase di pianificazione prevede lo sviluppo di un piano di correzione utilizzando le informazioni di analisi delle lacune dell'host raccolte nella fase di analisi. Utilizzare le informazioni di correzione dell'host durante la pianificazione. Una volta verificata la connettività end-to-end, viene eseguita una migrazione di test per assicurarsi che tutto sia configurato correttamente prima di iniziare la migrazione in produzione.

La figura seguente mostra il flusso di lavoro del piano.

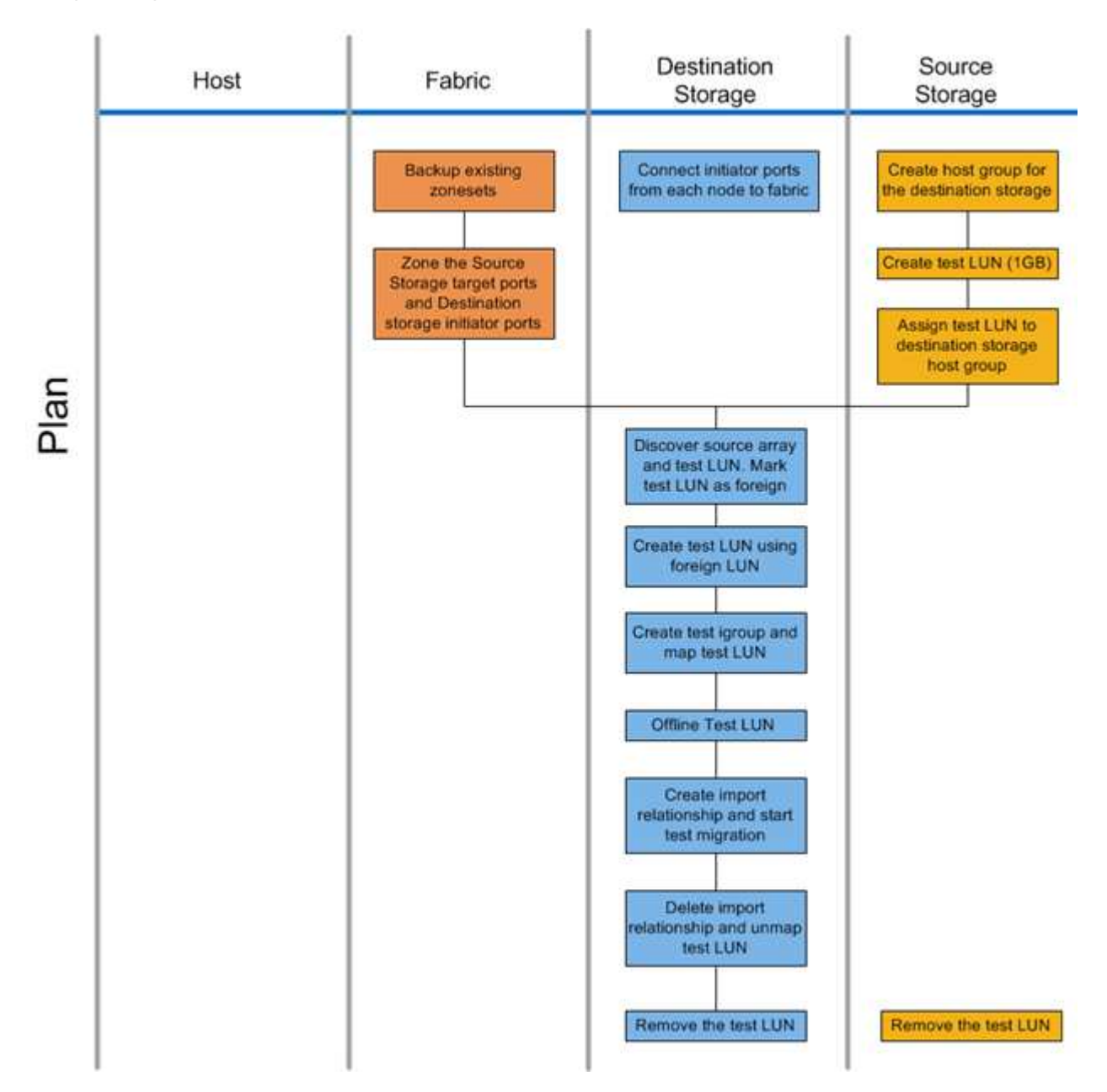

Le attività della fase di pianificazione sono elencate nella seguente tabella.

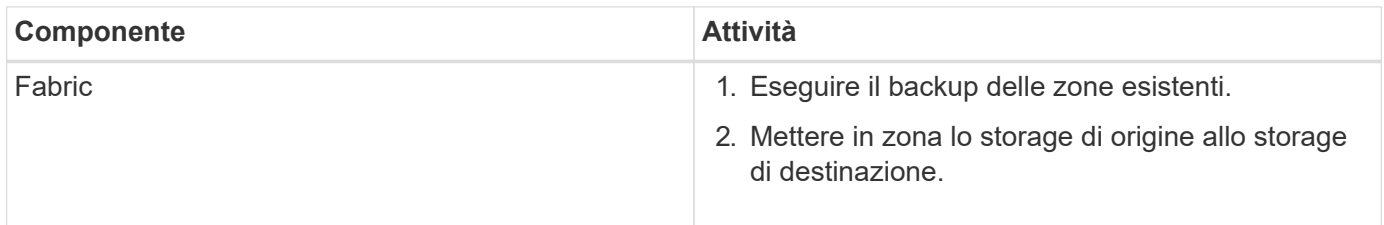

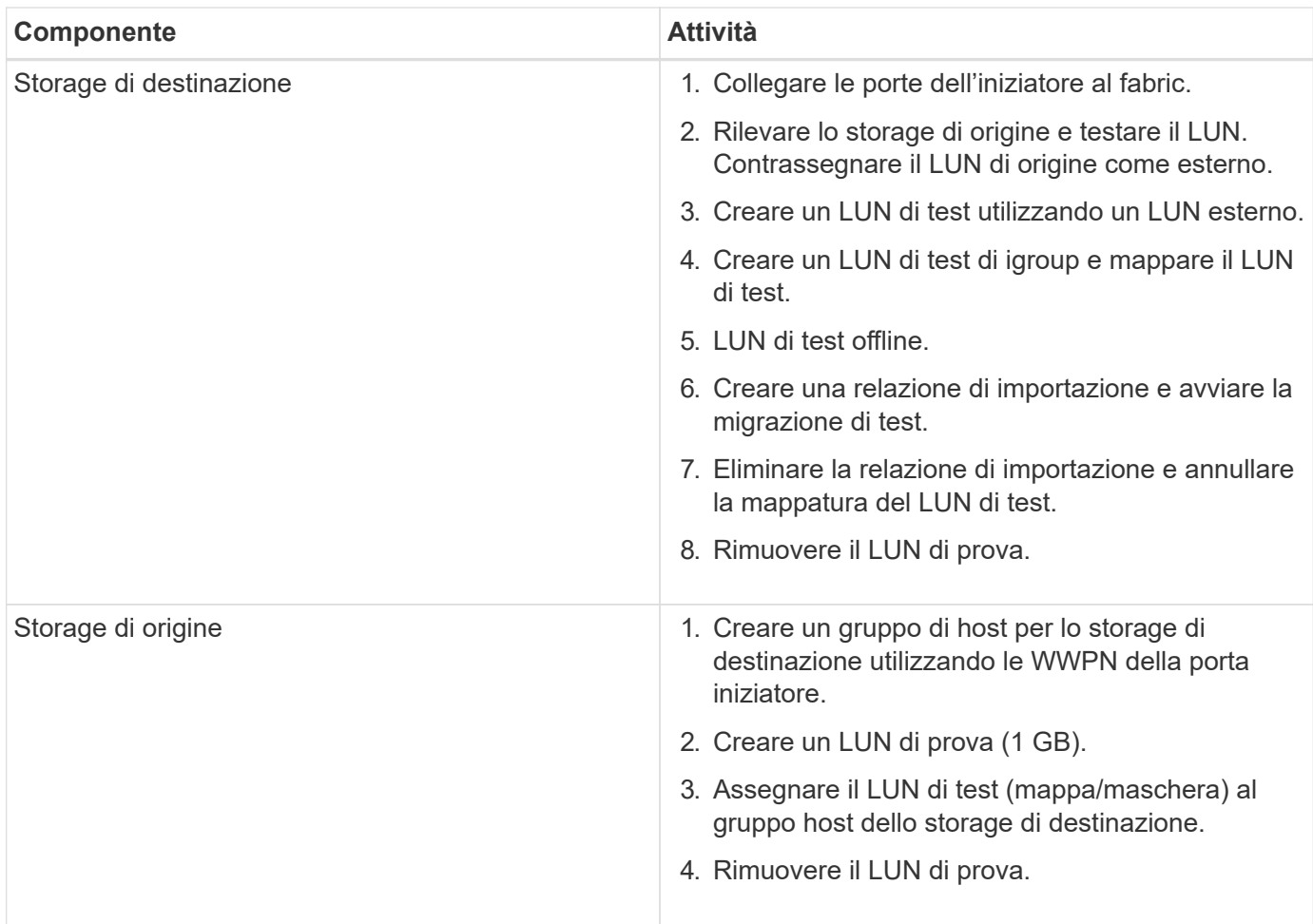

## <span id="page-6-0"></span>**Configurazioni supportate da FLI**

L'ambiente FLI deve essere implementato in modo supportato per garantire il corretto funzionamento e supporto. Man mano che i tecnici qualificano le nuove configurazioni, l'elenco delle configurazioni supportate cambierà. Fare riferimento alla matrice di interoperabilità NetApp per verificare il supporto per configurazioni specifiche.

ONTAP 8.3 e versioni successive sono gli unici storage di destinazione supportati. Le migrazioni verso storage di terze parti non sono supportate.

Per un elenco degli array di storage di origine, degli switch e del firmware supportati, consultare la matrice di interoperabilità. Il programma di migrazione dei dati fornirà il supporto per le configurazioni nella matrice di interoperabilità NetApp.

Una volta completata l'importazione e migrate tutte le LUN ai controller NetApp, assicurarsi che tutte le configurazioni siano supportate.

#### **Informazioni correlate**

["Tool di matrice di interoperabilità NetApp"](https://mysupport.netapp.com/matrix)

## <span id="page-7-0"></span>**Eseguire flussi di lavoro in fase**

La fase di esecuzione si concentra sulle attività di migrazione LUN per l'esecuzione di una migrazione FLI offline o online.

I registri degli eventi dell'host vengono esaminati per individuare e correggere eventuali problemi e ridurre i rischi. Gli host vengono riavviati per assicurarsi che non vi siano problemi di fondo con gli host prima che si verifichi una riconfigurazione importante.

Una volta visibili i LUN di origine nello storage di destinazione, è possibile creare ed eseguire i processi di migrazione. Una volta completate le migrazioni (FLI offline) o stabilita la relazione LUN FLI (FLI online), l'host viene collegato allo storage di destinazione. Vengono mappati nuovi LUN e possono iniziare la risoluzione degli host per driver, software multipath e qualsiasi altro aggiornamento identificato nella fase di analisi.

## <span id="page-7-1"></span>**Workflow di migrazione offline**

Il flusso di lavoro di migrazione offline viene eseguito nella fase di esecuzione del processo di migrazione. Il diagramma del flusso di lavoro offline mostra le attività eseguite sull'host, sul fabric, sullo storage di destinazione e sullo storage di origine.

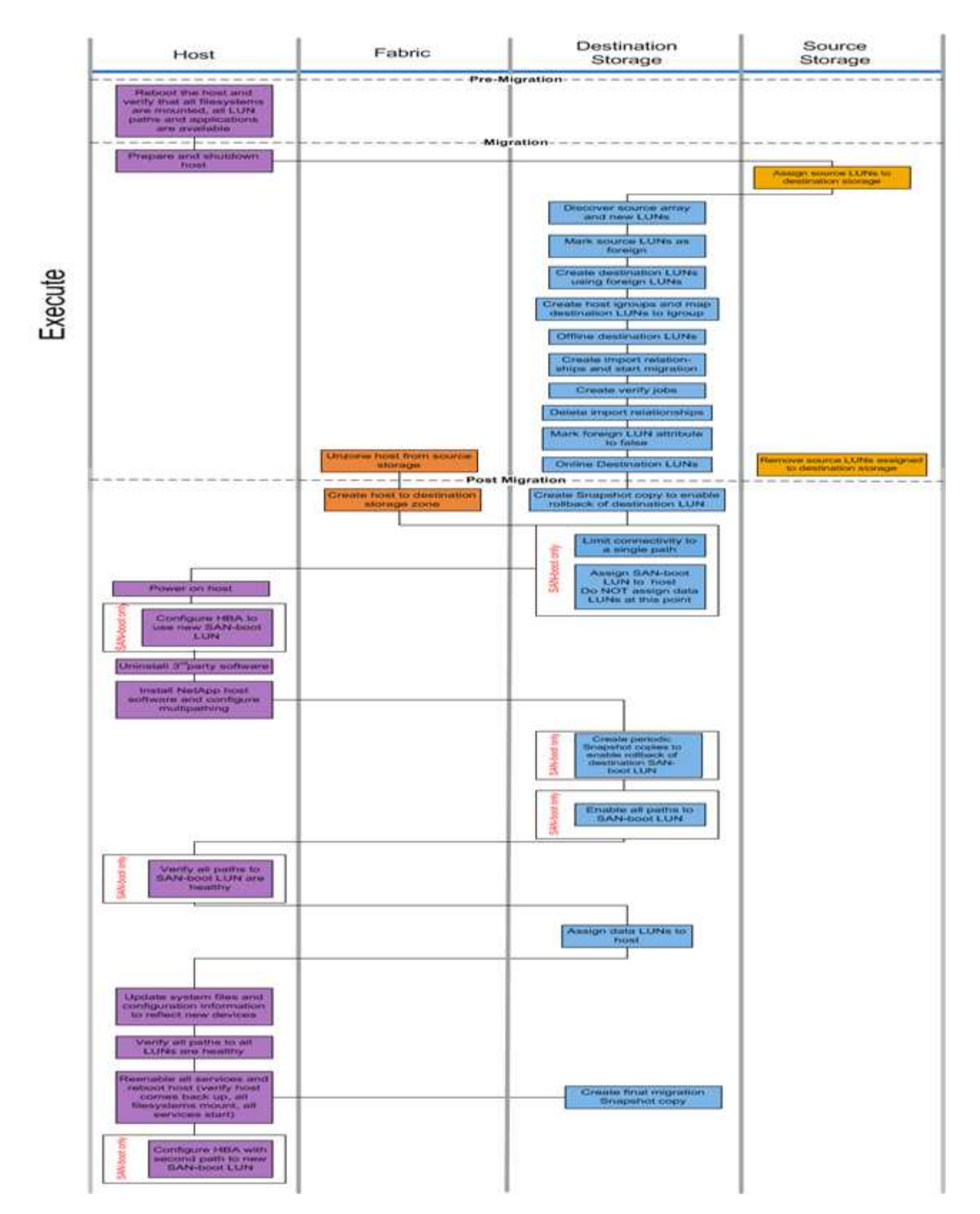

Le attività del flusso di lavoro offline sono elencate nella seguente tabella.

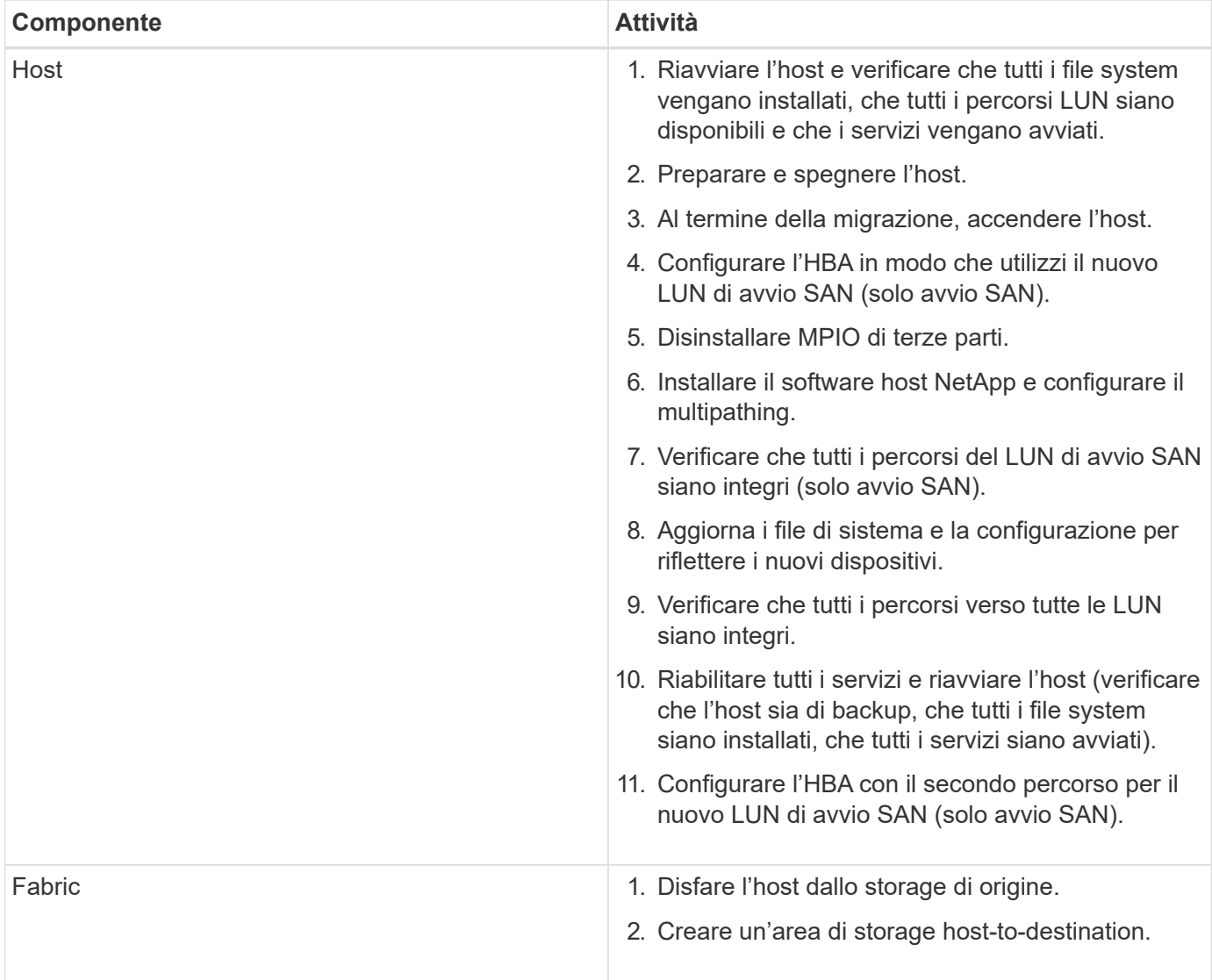

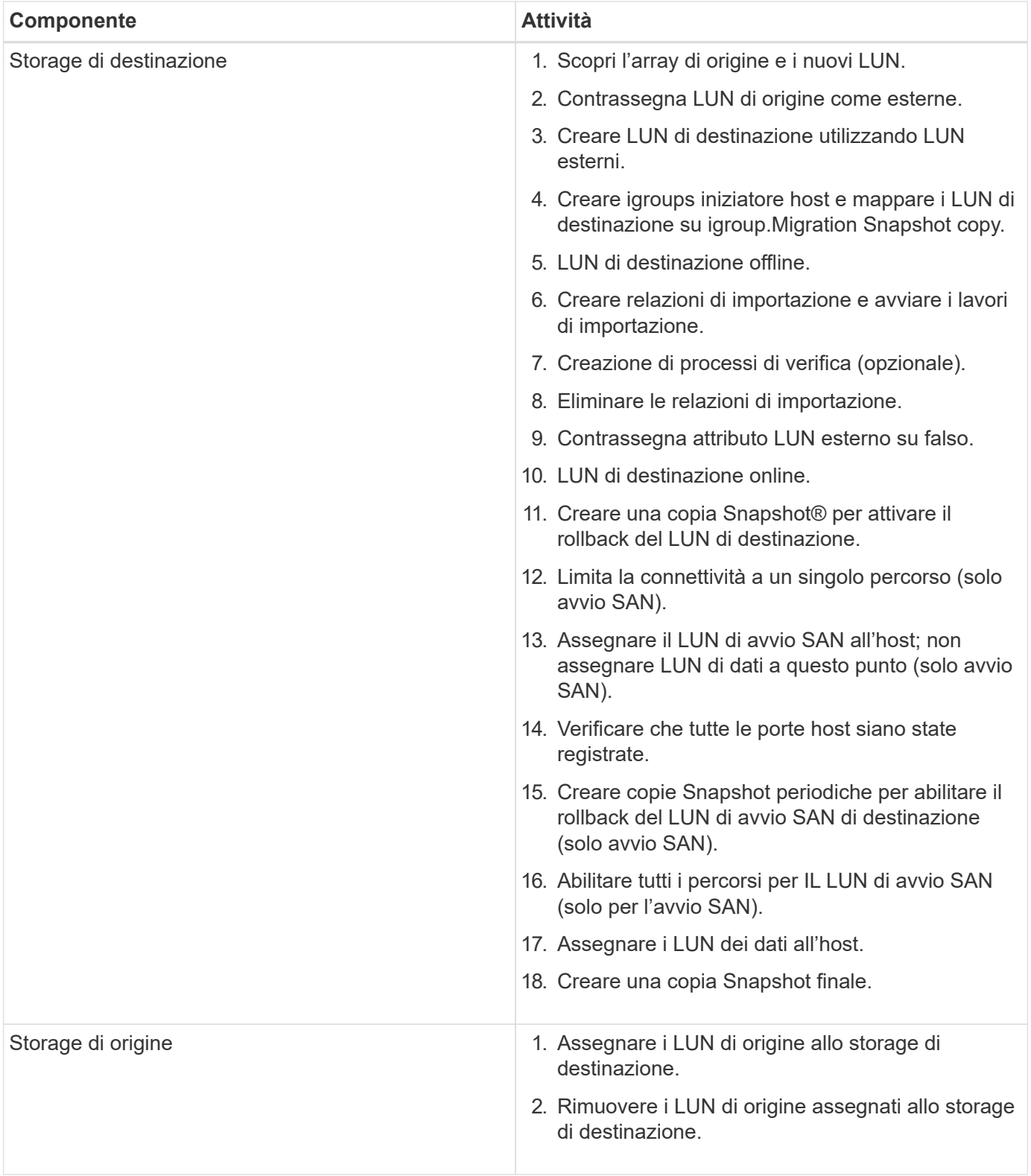

## <span id="page-10-0"></span>**Workflow di migrazione online**

Il workflow di migrazione online viene eseguito nella fase di esecuzione del processo di migrazione. Il diagramma del flusso di lavoro online mostra le attività eseguite sull'host, sul fabric, sullo storage di destinazione e sullo storage di origine.

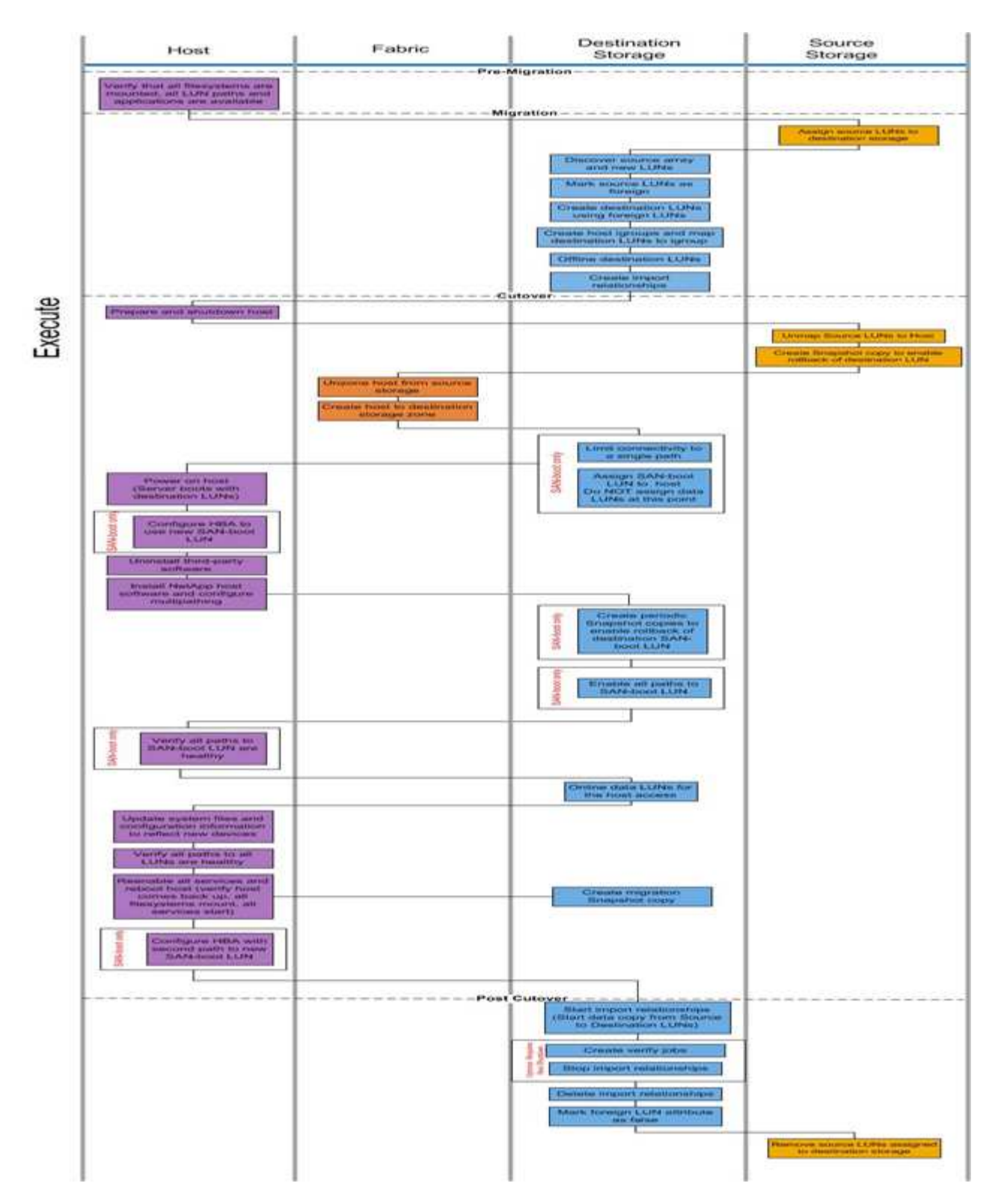

Le attività del flusso di lavoro online sono elencate nella seguente tabella.

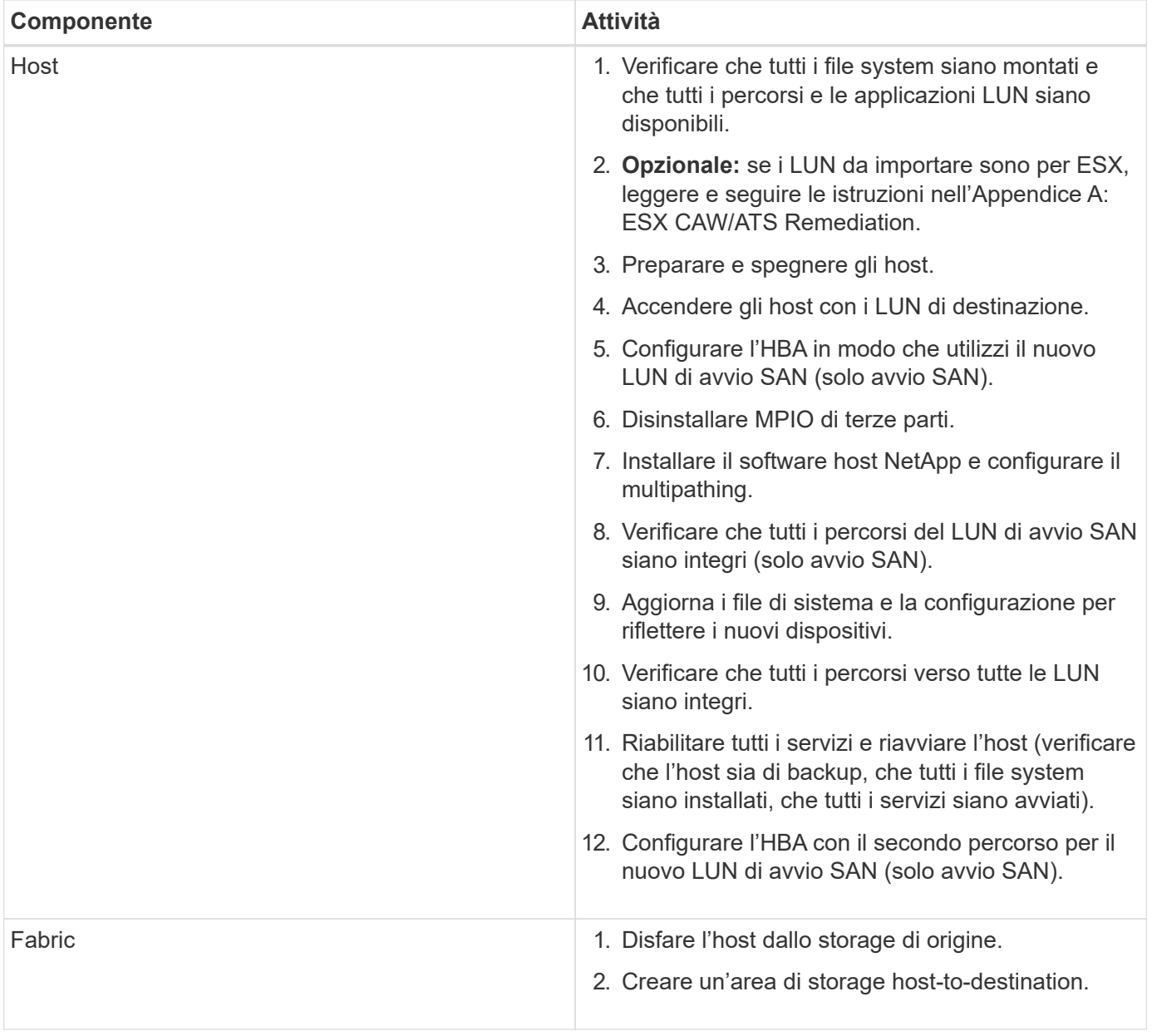

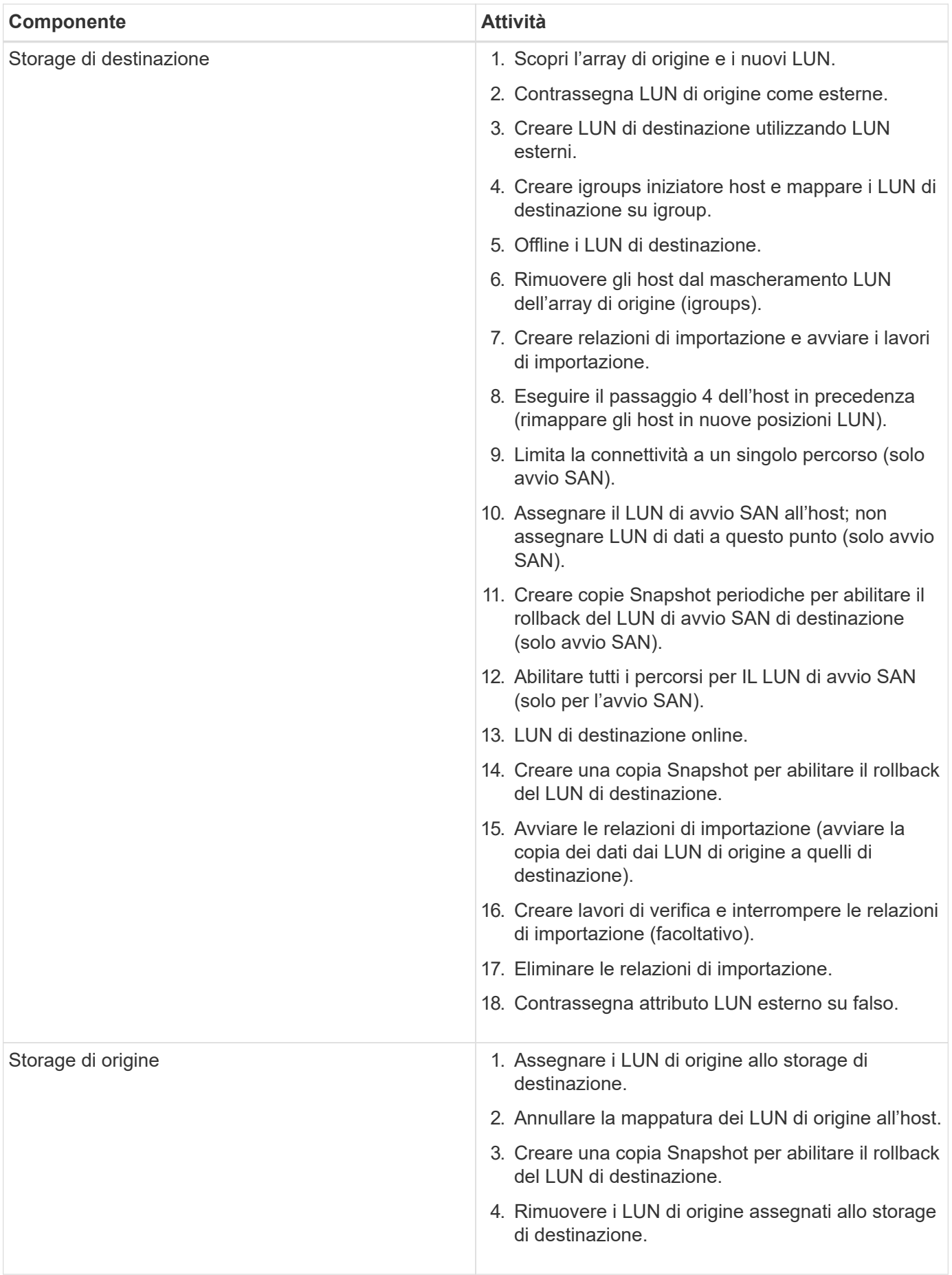

## <span id="page-14-0"></span>**Verificare il flusso di lavoro della fase**

La fase di verifica del processo di migrazione si concentra sulla pulizia post-migrazione e sulla conferma dell'accuratezza dell'esecuzione del piano di migrazione. I record dell'iniziatore sullo storage di origine e la zona tra la zona di origine e quella di destinazione vengono rimossi.

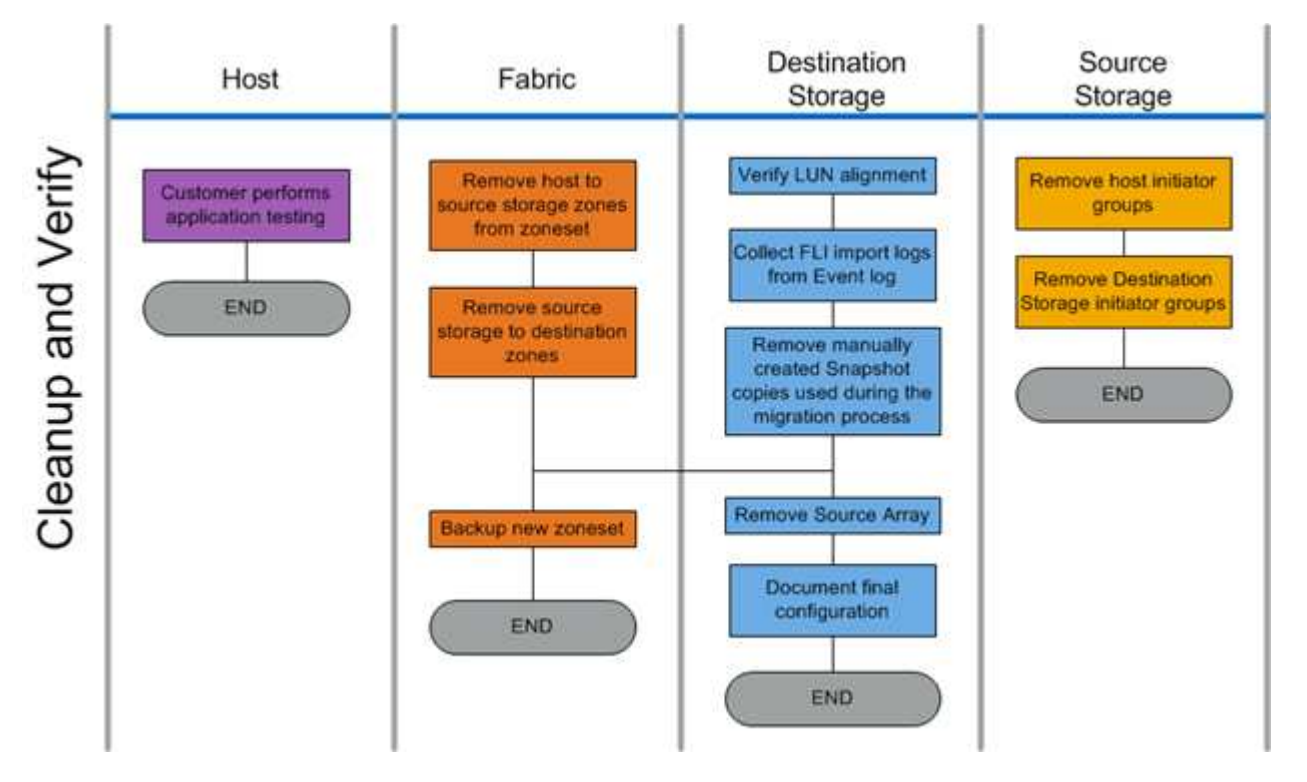

La figura seguente mostra il flusso di lavoro della fase di verifica.

Le attività della fase di verifica sono elencate nella seguente tabella.

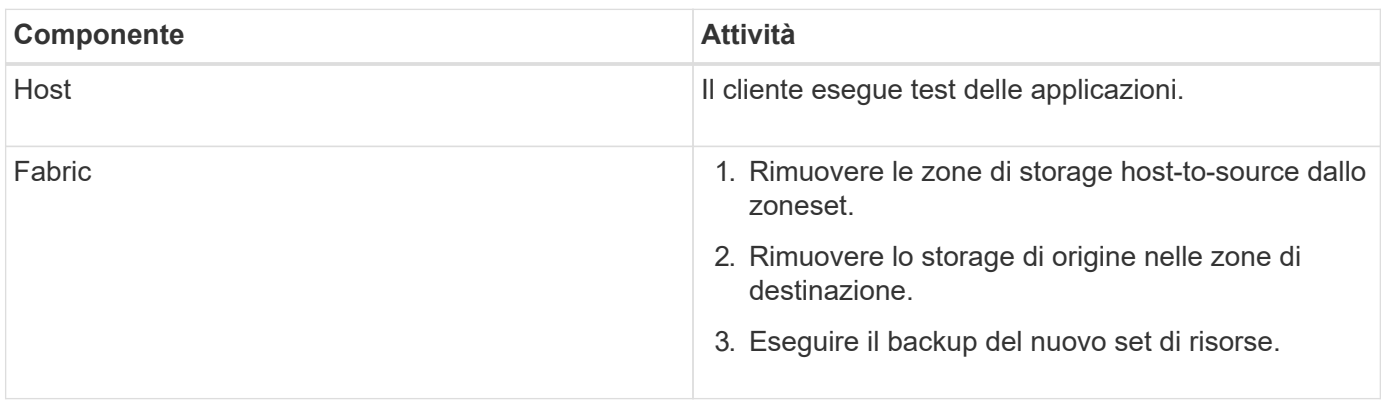

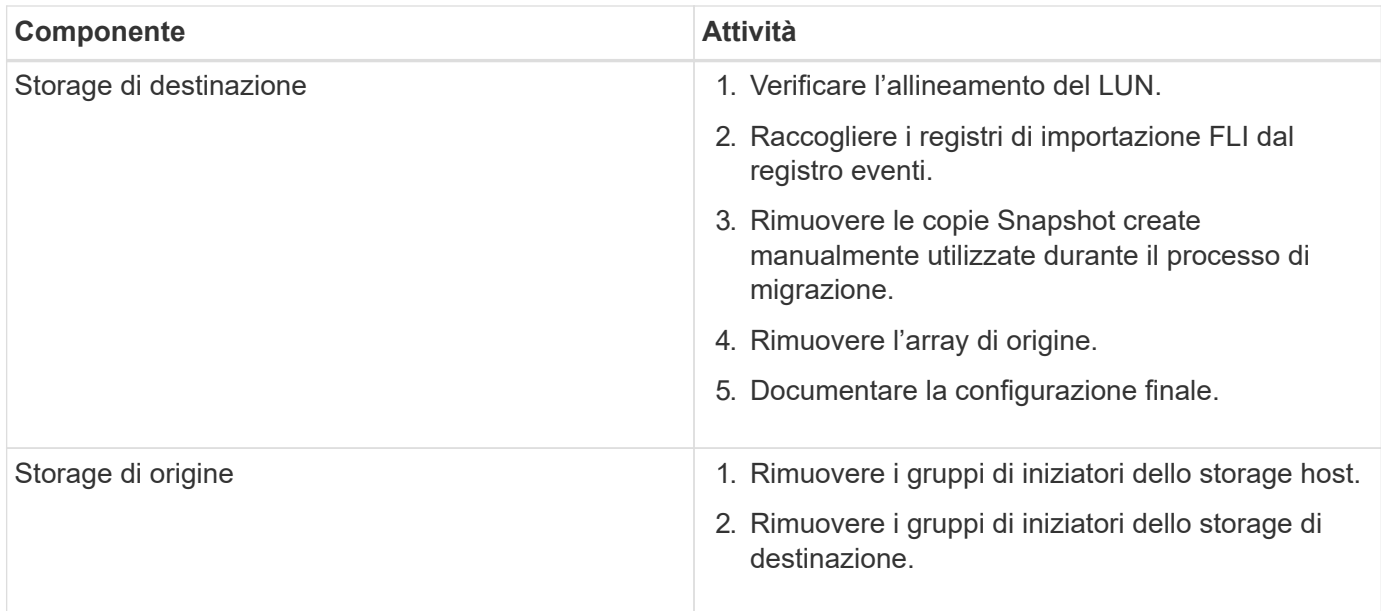

## <span id="page-15-0"></span>**Procedure di raccolta dei dati della fase di rilevamento**

La fase Discover raccoglie le informazioni sull'ambiente del cliente necessarie per una corretta pianificazione ed esecuzione della migrazione.

Utilizzare Active IQ OneCollect nella fase di raccolta dei dati. Per informazioni dettagliate, consultare la Active IQ OneCollect ["documentazione"](https://mysupport.netapp.com/site/tools).

## <span id="page-15-1"></span>**Analizzare le Best practice di Phase IMT**

### **Analizzare le Best practice di Phase IMT**

La fase di analisi si concentra sugli elementi che devono essere affrontati prima di procedere con le attività di migrazione. Le informazioni sulla configurazione dell'host devono essere confrontate con le configurazioni supportate documentate nella matrice di interoperabilità NetApp (IMT).

IMT è un'utility basata sul web che consente di cercare informazioni sulle configurazioni dei prodotti NetApp compatibili con prodotti e componenti di terze parti qualificati da NetApp. IMT contiene configurazioni NetApp supportate e certificate. Le configurazioni supportate sono quelle qualificate da NetApp. Le configurazioni certificate sono quelle qualificate da un'azienda di terze parti per lavorare con i componenti NetApp.

#### **Best practice di IMT**

- Inserisci i consigli di NetApp IMT per il software e gli aggiornamenti richiesti nella sezione Switch e host del foglio di lavoro di pianificazione.
- Iniziare inserendo informazioni statiche, come ONTAP OS, protocollo e modalità CF, in IMT. Quindi, utilizzando il sondaggio del sito come guida ai filtri, inserire le informazioni relative al sistema operativo host, al volume manager e all'HBA.
- Non essere così specifici da non restituire alcun risultato; è meglio visualizzare più risultati restituiti e scegliere la soluzione più adatta.
- Gli HBA host sono talvolta riportati sul numero di parte OEM e dovranno essere oggetto di riferimenti incrociati prima di essere immessi nel IMT.
- Verificare che ciascun host sia supportabilità rispetto a IMT.

#### **Informazioni correlate**

["Interoperabilità NetApp"](https://mysupport.netapp.com/NOW/products/interoperability)

### **Criteri di interoperabilità e supporto FLI**

La matrice di interoperabilità FLI (IMT) è molto simile a FlexArray IMT, ma è stata aggiunta come uno strumento di interoperabilità nettamente diverso per supportare meglio gli array di origine qualificati NetApp che funzionano con FLI.

Prima di eseguire un'importazione LUN esterna, è necessario controllare due aree di interoperabilità:

- Verificare che FLI sia supportato. È possibile eseguire questa operazione consultando il IMT FLI.
- Verificare che la configurazione end-to-end completa, una volta completate le importazioni, sia supportata. Questa operazione viene eseguita dal IMT FAS/AFF.

Inoltre, verificare questi tre criteri rispetto alla versione ONTAP di destinazione:

- Il modello della piattaforma di storage di origine e la versione del microcodice.
- Il modello di switch SAN e la versione del microcodice.
- Il controller NetApp, l'ambiente del cliente (switch, HBA, firmware, hardware del server, ecc.) e i client collegati ALLA SAN che montano le LUN dopo la migrazione.

Se uno di questi tre componenti non è supportato, potrebbe essere necessario un rimedio per garantire il pieno successo e supporto durante e dopo il processo di migrazione.

#### **Informazioni correlate**

#### ["Interoperabilità NetApp"](https://mysupport.netapp.com/NOW/products/interoperability)

### **Verifica delle configurazioni supportate per gli FLI mediante IMT**

È necessario utilizzare lo strumento matrice di interoperabilità (IMT) per trovare informazioni sulle configurazioni dei prodotti NetApp compatibili con prodotti e componenti di terze parti qualificati da NetApp.

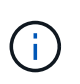

A partire da ONTAP 9.9.1, se l'array non è elencato come supportato in IMT, è possibile utilizzare l'applicazione DI migrazione LUN SAN sul sito del supporto NetApp per determinare se l'array potrebbe essere supportato.

#### **Fasi**

- 1. Accedere al tool Interoperability Matrix.
- 2. Cercare il modello di array.
- 3. Selezionare la soluzione **Foreign LUN Import (FLI) Back-end Interoperability**.
- 4. Selezionare **FAS model** e **ONTAP version** per determinare le configurazioni supportate.
- 5. Per le configurazioni host supportate front-end, fare clic su **Crea vista end-to-end con host SAN ONTAP**.
- 6. Per le configurazioni supportate dallo switch, fare clic su **Crea vista end-to-end per SWITCH SAN** dalla scheda **host SAN ONTAP**.

#### **Informazioni correlate**

#### ["Interoperabilità NetApp"](https://mysupport.netapp.com/NOW/products/interoperability)

### **Verifica delle configurazioni supportate per gli FLI mediante L'app SAN LUN Migrate**

A partire da ONTAP 9.9.1, è possibile utilizzare l'applicazione DI migrazione LUN SAN per qualificare un array di origine esterno per gli FLI. L'applicazione DI migrazione LUN SAN può essere utilizzata quando l'array esterno desiderato non è elencato in FLI IMT.

#### **Fasi**

- 1. Vai al sito di supporto NetApp.
- 2. In **Filtra per categoria**, selezionare **migrazione**.
- 3. In **SAN LUN Migration**, fare clic su **Download App**.
- 4. Eseguire l'applicazione da un host Linux FC o iSCSI con accesso a blocchi all'array di origine.

Se l'array di origine esterno può essere qualificato, viene visualizzato un segno di spunta verde. Se l'array di origine esterno non può essere qualificato, viene visualizzata una X rossa.

### **Abilitazione per LUN non supportati**

#### **Abilitazione per LUN non supportati**

È importante verificare che il sistema operativo host, l'HBA, lo switch e l'array ONTAP per l'array di origine e la configurazione finale siano tutti elencati come supportati nella matrice di interoperabilità.

Le seguenti sezioni forniscono informazioni su questi casi di utilizzo:

- Importazione di LUN iSCSI come LUN FC
- Spostamento delle LUN migrate sulle piattaforme AFF

#### **Informazioni correlate**

["Tool di matrice di interoperabilità NetApp"](https://mysupport.netapp.com/matrix)

#### **Importazione di LUN non FC**

Poiché l'importazione di LUN esterne (FLI) sfrutta la tecnologia FlexArray per montare LUN esterne, può connettersi solo agli array di origine utilizzando FCP. Solo i LUN FC sono supportati da FLI. Tuttavia, esiste una soluzione alternativa che consente di importare LUN iSCSI. Poiché si importano le LUN iSCSI come LUN FC, a differenza di altri flussi di lavoro 7-Mode online FLI in ONTAP, la finestra di interruzione si

estenderebbe a questo intero flusso di lavoro:

Poiché si importano le LUN iSCSI come LUN FC, a differenza di altri flussi di lavoro 7-Mode online FLI in ONTAP, la finestra di interruzione si estenderebbe a questo intero flusso di lavoro.

#### **Fasi**

- 1. Sull'array di origine, è necessario rimuovere la mappatura del LUN iSCSI desiderato dal relativo igroup iSCSI.
- 2. Sull'array di origine, mappare il LUN su un FC igroup, assicurandosi che le WWPN dell'array di destinazione siano state aggiunte all'igroup.
- 3. Importare il LUN.
- 4. Una volta importato il LUN, è possibile creare un nuovo igroup iSCSI e aggiungere gli host all'igroup.
- 5. Sugli host, eseguire nuovamente la scansione per LUN.

Fare riferimento allo strumento matrice di interoperabilità (IMT) sul sito del supporto NetApp per verificare che le versioni esatte dei prodotti e delle funzionalità descritte in questo documento siano supportate per il proprio ambiente specifico. NetApp IMT definisce i componenti e le versioni dei prodotti che possono essere utilizzati per costruire configurazioni supportate da NetApp. I risultati specifici dipendono dall'installazione di ciascun cliente in conformità alle specifiche pubblicate.

#### **Informazioni correlate**

["Tool di matrice di interoperabilità NetApp"](https://mysupport.netapp.com/matrix)

#### **Utilizzo di importazione LUN esterna per importare LUN in AFF**

AFF non supporta FlexArray in tutte le versioni del software ONTAP. In queste release, è necessario eseguire lo stage Foreign LUN Imports (FLI) su una coppia non AFF ad alta disponibilità (ha) sullo stesso cluster con AFF.

A partire da ONTAP 9.1, AFF supporta FLI. È possibile utilizzare FKU per importare LUN da altri array direttamente nei cluster ONTAP.

A partire da ONTAP 8.3.2, AFF può supportare FLI con una richiesta di variazione del processo (PVR) approvata. Contatta il tuo account team NetApp per richiedere l'invio del PVR per l'approvazione. Dopo l'approvazione, il richiedente, di solito un System Engineer NetApp, riceverà una lettera di approvazione con le istruzioni per abilitare la funzionalità FLI.

Per le versioni del software ONTAP precedenti alla 8.3.2, AFF attualmente non supporta FlexArray a causa di alcune ottimizzazioni di scrittura effettuate. Sarà necessario eseguire lo stage delle importazioni FLI in una coppia ha non AFF sullo stesso cluster con AFF. Una volta completata la migrazione, è possibile utilizzare operazioni senza interruzioni (NDO) come lo spostamento di vol o LUN per spostare le LUN migrate in AFF. Se il tuo cluster AFF non dispone di nodi non AFF, contatta il tuo account team per scoprire la possibilità di prendere in prestito swing gear per facilitare questo.

### **Report di analisi delle lacune**

L'analisi delle lacune è un report dell'ambiente attuale e consigliato da NetApp. Presenta tutti gli aggiornamenti consigliati per l'ambiente del cliente che dovranno essere eseguiti dopo la migrazione.

La configurazione di destinazione (post-migrazione) include i dettagli per ciascun host (configurazione del sistema operativo, MPIO, dettagli HBA, versione del kit di utility host e così via). Sono inoltre disponibili informazioni su altri prodotti richiesti da NetApp, come SnapDrive e SnapManager.

Le modifiche richieste in genere non vengono effettuate fino all'evento di migrazione effettivo, a causa della necessità abituale di pianificare le finestre di manutenzione. In genere, qualsiasi modifica apportata alla configurazione MPIO prima della migrazione influirà anche sul supporto dello storage corrente.

La sezione NetApp Recommended (consigliata NetApp) completata nella sezione host del foglio di lavoro Site Survey and Planning (sondaggio e pianificazione del sito) fungerà da report di analisi delle lacune. L'analisi delle lacune deve essere completata per ogni host incluso nel progetto di migrazione. Il report di analisi delle lacune completato deve essere rivisto con il cliente.

Di seguito viene riportato un esempio di report di analisi Gap.

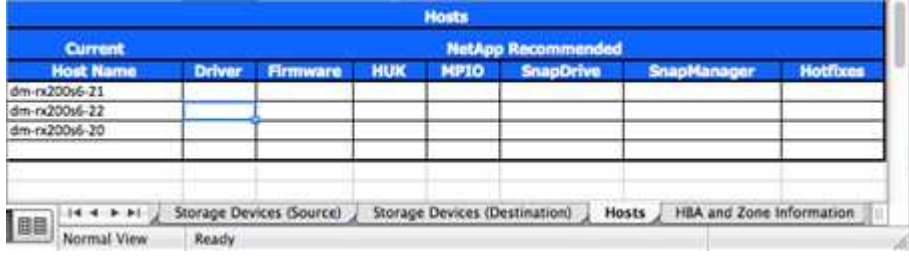

### <span id="page-19-0"></span>**Pianificare e preparare le procedure della fase**

### **Pianificare e preparare le procedure della fase**

La fase di pianificazione FLI si concentra sulle attività necessarie per creare piani di migrazione dettagliati e preparare l'ambiente del cliente per la migrazione effettiva. Durante questa fase vengono eseguite una o più migrazioni di test per verificare l'installazione e la configurazione dell'importazione LUN esterna.

Di seguito sono riportate le attività da completare durante la fase di pianificazione:

- Creare una mappatura delle LUN di origine e di destinazione inserendo le informazioni di mappatura dello storage per ciascun array di storage nella sezione Dettagli LUN del foglio di lavoro Site Survey and Planning (analisi e pianificazione del sito).
- Collegare lo storage di origine al fabric in base alle informazioni di pianificazione.
- Configurare le zone di commutazione.
- Eseguire una o più migrazioni di test per verificare l'installazione e la configurazione.

### **Best practice di cablaggio per la migrazione FLI**

Per configurare lo storage ONTAP per la migrazione FLI, è necessario collegare lo storage di origine al fabric in base alle informazioni di pianificazione e alle Best practice consigliate.

Quando si configura lo storage ONTAP per la migrazione FLI, si consiglia di seguire le seguenti Best practice relative al cablaggio.

- Utilizzare fabric doppi per la ridondanza.
- Utilizzare almeno due iniziatori e due porte di destinazione da ogni storage di destinazione per la migrazione FLI.
- Non collegare le porte iniziatore dello storage di destinazione all'host. Le porte initiator di ONTAP vengono utilizzate per l'area con le porte di destinazione dello storage di origine.

Di seguito viene riportato un esempio di cablaggio per lo storage di origine e lo storage di destinazione in un fabric di produzione.

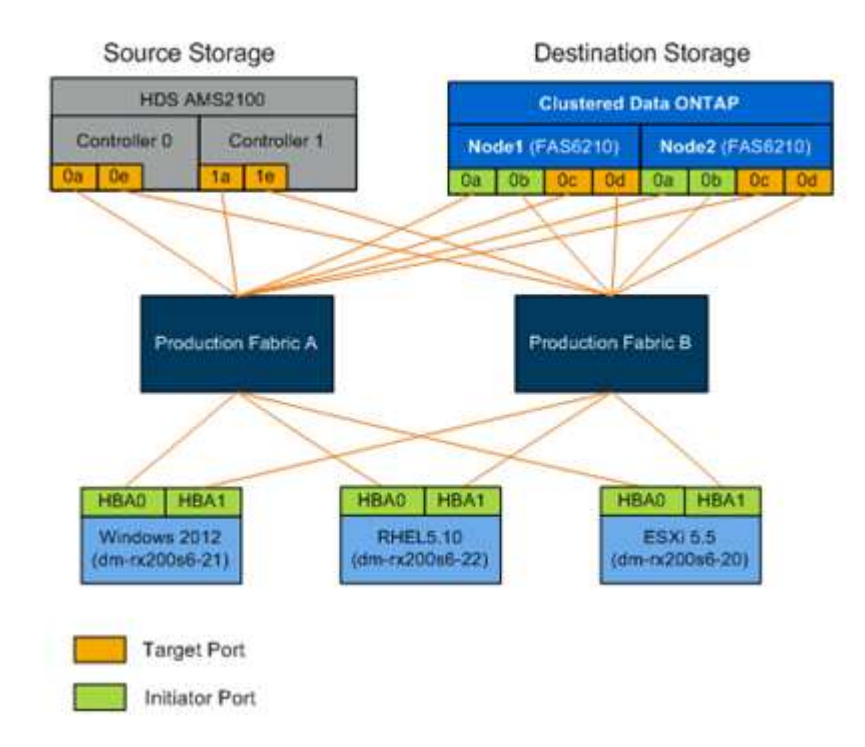

### **Configurazione delle zone di commutazione**

È necessario creare zone richieste sugli switch SAN per collegare lo storage di origine allo storage di destinazione.

#### **Fasi**

- 1. Eseguire il backup delle zone esistenti su ogni switch nel fabric di produzione e migrazione.
- 2. Zone storage di origine e storage di destinazione come mostrato di seguito.

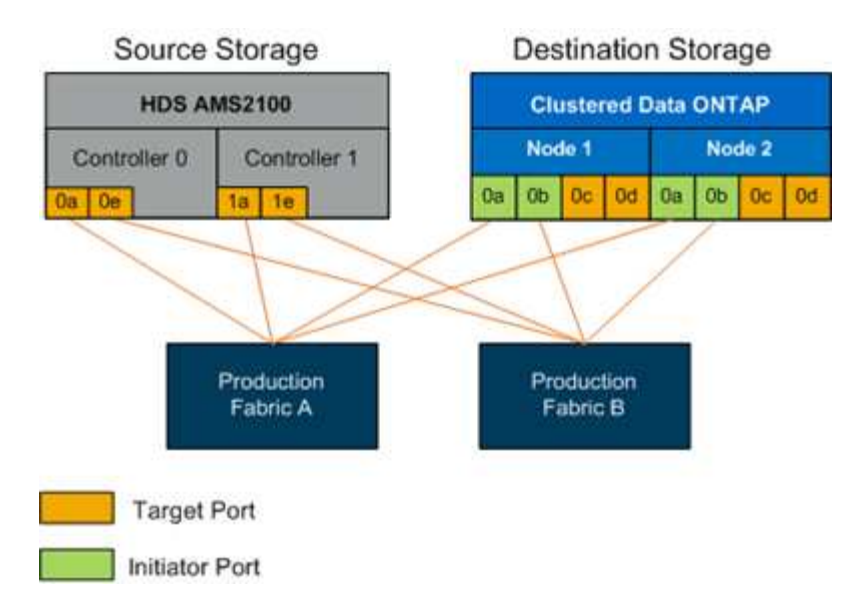

3. Creare la zona e aggiungerla allo zoneset nel fabric di produzione A.

Di seguito viene riportato un esempio della zona di produzione, fabric di produzione A per zone ZONE ZONE\_AMS2100\_cDOT\_Initiator\_faba.

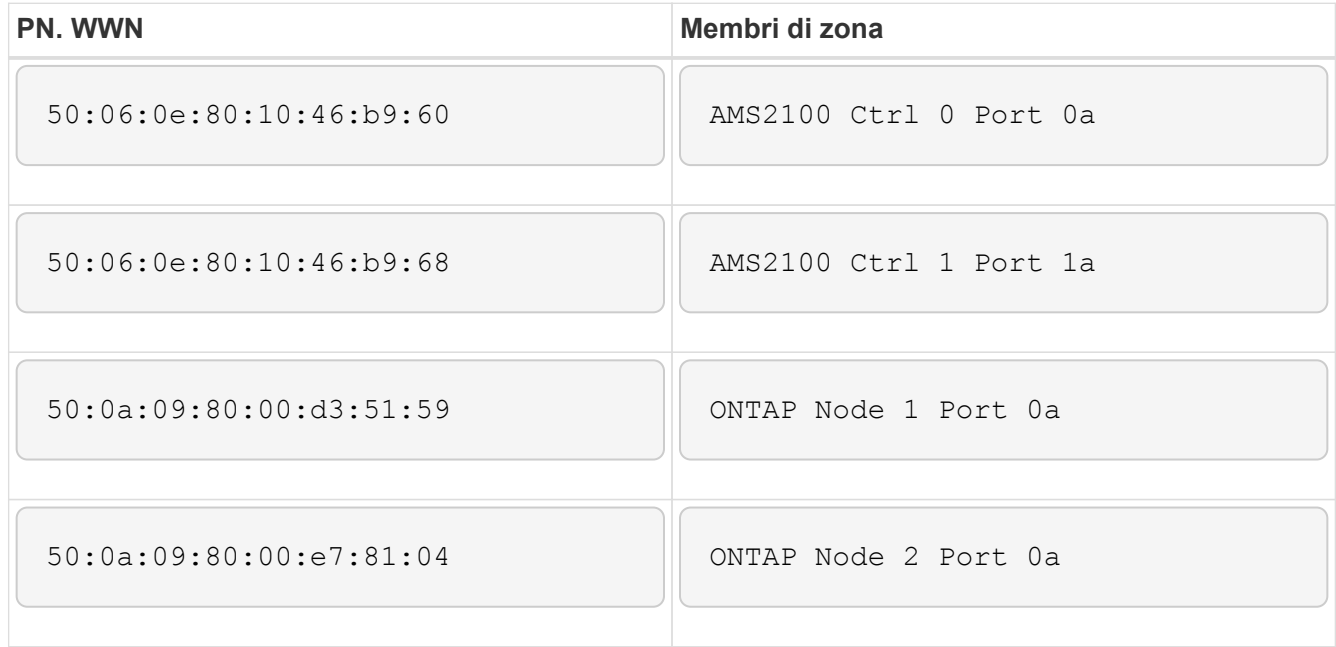

- 4. Attivare lo zoneset nel fabric A.
- 5. Creare la zona e aggiungerla allo zoneset nel fabric di produzione B.

Di seguito viene riportato un esempio della zona di produzione, fabric di produzione A per zone ZONE ZONE\_AMS2100\_cDOT\_Initiator\_Fabb.

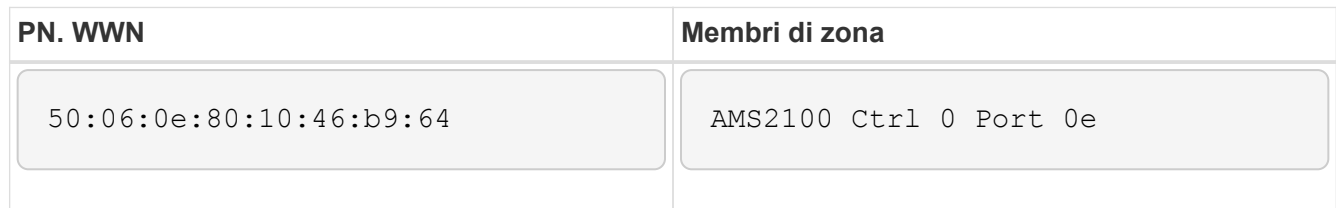

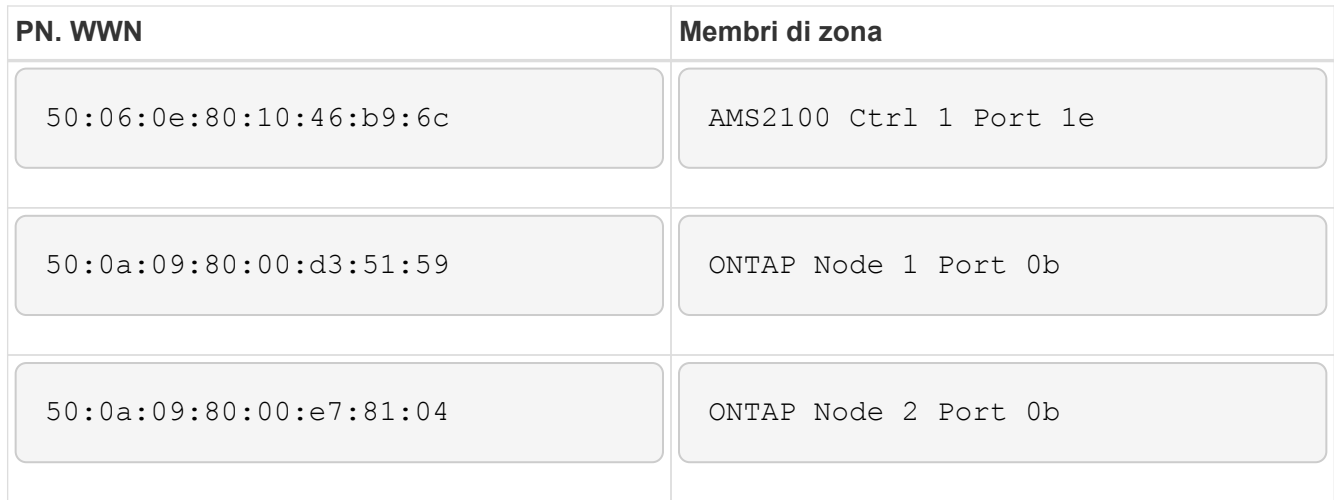

6. Attivare lo zoneset nel fabric di produzione B.

### **Come configurare gli array di origine**

Consultare la documentazione dell'array di origine per aggiungere una voce host per le porte iniziatore (mascheramento LUN, igroup in NetApp Parlance). Queste informazioni possono essere recuperate dalla sezione Storage Groups del foglio di lavoro Site Survey and Planning.

### **Test di migrazione**

È necessario eseguire una o più migrazioni di test per verificare che gli array, gli switch e gli host siano configurati correttamente e per ottenere diversi esempi estrapolabili da per determinare la durata della migrazione e i livelli di impegno.

### **Esempio di migrazione di test con Hitachi AMS2100**

Di seguito viene riportato un esempio di migrazione di test utilizzando un Hitachi AMS2100 come array esterno. A seconda degli array coinvolti, dei sistemi operativi host e di altre variabili, i passaggi potrebbero essere diversi.

È possibile utilizzare il seguente esempio come guida generale ai passaggi necessari per eseguire migrazioni di test. NetApp consiglia di eseguire le migrazioni dei test il prima possibile per trovare e avere il più tempo possibile per risolvere eventuali problemi riscontrati dai test. Prima di procedere con la migrazione in produzione, è necessario eseguire una migrazione di test su tutte le combinazioni di array di origine e di destinazione.

Per eseguire una migrazione di prova, attenersi alla seguente procedura:

#### **Fasi**

- 1. Creare un LUN di test da 2 GB sull'array di origine.
- 2. Accedere a Hitachi Storage Navigator Modular come sistema.
- 3. Selezionare l'array AMS 2100.
- 4. Fare clic su **Show and Configure Array** (Mostra e configura array).
- 5. Accedere usando root.
- 6. Espandere **gruppi** e selezionare **unità logiche**.
- 7. Selezionare **Create LU** (Crea LUN) per creare il LUN di prova.
- 8. Creare un LUN di prova di 2 GB.
- 9. Fare clic su **OK**.
- 10. Ignorare l'assegnazione del LUN qui e procedere facendo clic su **Chiudi**.
- 11. Verificare che il LUN 0026 sia stato creato.
- 12. Espandere **gruppi**e selezionare **unità logiche**.
- 13. Selezionare **host Groups** (gruppi di host) per mappare il LUN di test al gruppo di host cDOT\_FLI.
- 14. Selezionare il gruppo host cDOT\_FLI creato nel passaggio precedente e fare clic su **Edit host Group** (Modifica gruppo host).
- 15. Scegliere le porte per il gruppo di host. In questo esempio si sceglie 0a, 0e, 1a, 1e. Selezionare l'opzione impostazione forzata su tutte le porte selezionate.

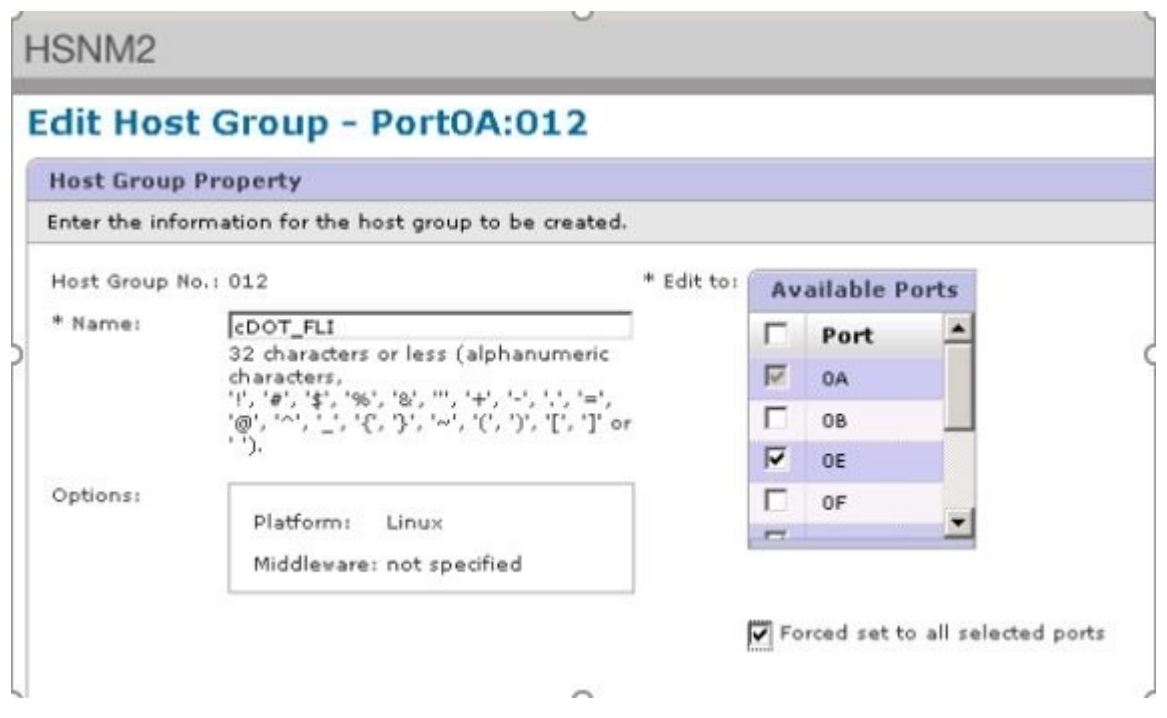

- 16. Fare clic su **Logical Units** (unità logiche) e aggiungere il LUN di prova LUN0026.
- 17. Fare clic su **OK** per mappare il LUN.
- 18. Selezionare **Sì, ho ricevuto l'avviso riportato sopra e si desidera modificare il gruppo di host** e fare clic su **Conferma**.
- 19. Verificare la creazione del gruppo host e fare clic su **Chiudi**.
- 20. Verificare il LUN di prova e la mappatura dallo storage di origine allo storage di destinazione ed eseguire l'importazione di LUN esterne (FLI).
- 21. Accedere allo storage ONTAP tramite SSH utilizzando admin user.
- 22. Impostare la modalità su Advanced (Avanzate). DataMig-cmode::> set -privilege advanced
- 23. Inserire y quando viene richiesto se si desidera continuare con i comandi avanzati.
- 24. Scopri l'array di origine su ONTAP. Attendere alcuni minuti e riprovare a rilevare l'array di origine.storage

a. Quando lo storage array viene rilevato per la prima volta, ONTAP potrebbe non visualizzare l'array rilevando automaticamente. Seguire le istruzioni riportate di seguito per ripristinare la porta dello switch a cui sono collegate le porte ONTAP Initiator.

Ad esempio, le porte 0a e 0b dell'iniziatore del cluster DataMig-cmode di ONTAP sono collegate alle porte 4/9 e 4/11. Per reimpostare la porta 4/9 sullo switch Cisco:

```
conf t
interface fc4/9
shutdown
no shutdown
exit
exit
```
+ Il ripristino di una porta è in genere sufficiente. Controllare l'elenco di array e i percorsi LUN dopo aver reimpostato una porta.

25. Verificare che l'array di origine venga rilevato attraverso tutte le porte dell'iniziatore: storage array config show -array-name HITACHI DF600F 1

 LUN LUN Node Group Count Array Name Array Target Port Initiator ------------ ----- ----- ---------------------------- ----------------------- DataMig-cmode-01 0 1 HITACHI DF600F 1 50060e801046b960 0a 50060e801046b964 0b 50060e801046b968  $0a$  50060e801046b96c 0b DataMig-cmode-02 0 1 HITACHI\_DF600F\_1 50060e801046b960  $0a$  50060e801046b964 0b 50060e801046b968  $0a$  50060e801046b96c 0b

26. Elencare il LUN di test mappato dallo storage Hitachi e verificare le proprietà e i percorsi dei dischi: storage disk show -array-name HITACHI DF600F 1 -instance

```
  Disk: HIT-1.1
       Container Type: unassigned
           Owner/Home: - / -
            DR Home: -
     Stack ID/Shelf/Bay: - / - / -
                LUN: 0
            Array: HITACHI DF600F 1
              Vendor: HITACHI
               Model: DF600F
         Serial Number: 83017542001A
               IITD48495441:43484920:38333031:37353432:30303236:00000000:00000000:00000000:
00000000:00000000
                BPS: 512
         Physical Size: -
             Position: present
Checksum Compatibility: block
            Aggregate: -
               Plex: -
Paths:
                           LUN Initiator Side Target Side
Link
Controller Initiator ID Switch Port Switch Port
Acc Use Target Port TPGN Speed I/O KB/s
IOPS
------------------ --------- ----- --------------------
-------------------- --- --- ----------------------- ------ -------
------------ ------------
DataMig-cmode-01 0a 0 DM-Cisco9506-1:4-9 DM-Cisco9506-
1:2-24 AO INU 50060e801046b968 2 2 Gb/S 0
\capDataMig-cmode-01 0b 0 DM-Cisco9506-2:4-9 DM-Cisco9506-
2:2-24 AO INU 50060e801046b96c 2 2 Gb/S 0
\OmegaDataMig-cmode-01 0b 0 DM-Cisco9506-2:4-9 DM-Cisco9506-
2:1-14 AO INU 50060e801046b964 1 2 Gb/S 0
\OmegaDataMig-cmode-01 0a 0 DM-Cisco9506-1:4-9 DM-Cisco9506-
1:1-14 AO INU 50060e801046b960 1 2 Gb/S 0
\overline{0}DataMig-cmode-02 0a 0 DM-Cisco9506-1:4-11 DM-Cisco9506-
1:2-24 AO INU 50060e801046b968 2 2 Gb/S 0
\OmegaDataMig-cmode-02 0b 0 DM-Cisco9506-2:4-11 DM-Cisco9506-
2:2-24 AO INU 50060e801046b96c 2 2 Gb/S 0
```

```
\OmegaDataMig-cmode-02 0b 0 DM-Cisco9506-2:4-11 DM-Cisco9506-
2:1-14 AO INU 50060e801046b964 1 2 Gb/S 0
\OmegaDataMig-cmode-02 0a 0 DM-Cisco9506-1:4-11 DM-Cisco9506-
1:1-14 AO INU 50060e801046b960 1 2 Gb/S 0
\OmegaErrors:
-
DataMig-cmode::*>
```
- 27. Contrassegnare il LUN di origine come esterno utilizzando il numero di serie: storage disk setforeign-lun { -serial-number 83017542001A } -is-foreign true
- 28. Verificare che il LUN di origine sia contrassegnato come estraneo: storage disk show -array-name HITACHI\_DF600F\_1
- 29. Elencare tutti gli array stranieri e i relativi numeri di serie: storage disk show -container-type foreign -fields serial-number

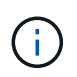

Il comando LUN create rileva le dimensioni e l'allineamento in base all'offset della partizione e crea il LUN di conseguenza con l'argomento del disco esterno.

- 30. Creare un volume di destinazione: vol create -vserver datamig flivol aggr1 -size 10g
- 31. Creare un LUN di prova utilizzando un LUN esterno: lun create -vserver datamig -path /vol/flivol/testlun1 -ostype linux -foreign-disk 83017542001A
- 32. Elencare il LUN di prova e verificare le dimensioni del LUN con il LUN di origine: lun show

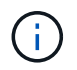

Per la migrazione offline FLI, il LUN deve essere online per mapparlo a un igroup e quindi offline prima di creare la relazione di importazione del LUN.

- 33. Creare un igroup di test del protocollo FCP senza aggiungere alcun iniziatore: lun igroup create -vserver datamig -igroup testig1 -protocol fcp -ostype linux
- 34. Mappare il LUN di prova all'igroup di test: lun map -vserver datamig -path /vol/flivol/testlun1 -igroup testig1
- 35. Offline il LUN di prova: lun offline -vserver datamig -path /vol/flivol/testlun1
- 36. Creare una relazione di importazione con LUN di test e LUN esterni: lun import create -vserver datamig -path /vol/flivol/testlun1 -foreign-disk 83017542001A
- 37. Avviare la migrazione (importazione): lun import start -vserver datamig -path /vol/flivol/testlun1
- 38. Monitorare l'avanzamento dell'importazione: lun import show -vserver datamig -path /vol/flivol/testlun1
- 39. Verificare che il processo di importazione sia stato completato correttamente: lun import show -vserver datamig -path /vol/flivol/testlun1

```
vserver foreign-disk path operation admin operational
percent
                                          in progress state state
complete
       ------------------------------------------------------------------------
-------
datamig 83017542001A /vol/flivol/testlun1
                                            import started
                                                           completed
100
```
40. Avviare il processo di verifica per confrontare i LUN di origine e di destinazione. Monitorare l'avanzamento della verifica: lun import verify start -vserver datamig -path /vol/flivol/testlun1

```
DataMig-cmode::*> lun import show -vserver datamig -path
/vol/flivol/testlun1
vserver foreign-disk path operation admin operational
percent
                                         in progress state state
complete
------------------------------------------------------------------------
-------
datamig 83017542001A /vol/flivol/testlun1
                                           verify started
                                                          in_progress
44
```
41. Verificare che il lavoro di verifica sia completo senza errori: 1un import show -vserver datamig -path /vol/flivol/testlun1

```
vserver foreign-disk path operation admin operational
percent
                                         in progress state state
complete
------------------------------------------------------------------------
-------
datamig 83017542001A /vol/flivol/testlun1
                                           verify started
                                                           completed
100
```
42. Eliminare la relazione di importazione per rimuovere il processo di migrazione: lun import delete -vserver datamig -path /vol/flivol/testlun1``lun import show -vserver datamig -path /vol/flivol/testlun1

- 43. Dismappare il LUN di prova dall'igroup di test: lun unmap -vserver datamig -path /vol/flivol/testlun1 -igroup testig1
- 44. Online il LUN di prova: lun online -vserver datamig -path /vol/flivol/testlun1
- 45. Contrassegna l'attributo LUN esterno su false: storage disk modify { -serial-number 83017542001A } -is-foreign false

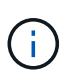

Non rimuovere il gruppo di host creato sullo storage di origine con le porte ONTAP Initiator. Lo stesso gruppo di host viene riutilizzato durante le migrazioni dall'array di origine.

- 46. Rimuovere il LUN di test dallo storage di origine.
	- a. Accedere a Hitachi Storage Navigator Modular come sistema.
	- b. Selezionare l'array AMS 2100 e fare clic su **Show and Configure Array** (Mostra e configura array).
	- c. Accedere usando root.
	- d. Selezionare **gruppi**, quindi **gruppi di host**.
	- e. Selezionare *cDOT\_FLI iGroup* e fare clic su **Edit host Group** (Modifica gruppo host).
	- f. Nella finestra **Edit host Group** (Modifica gruppo di host), selezionare All target ports (tutte le porte di destinazione) per mappare il LUN di prova e selezionare **Forced Set to All Selected Ports** (Imposta forzato su tutte le porte selezionate).
	- g. Selezionare la scheda **Logical Units** (unità logiche).
	- h. Selezionare il LUN di prova dalla finestra **Assigned Logical Units** (unità logiche assegnate).
	- i. Selezionare **Remove** (Rimuovi) per rimuovere la mappatura del LUN.
	- j. Fare clic su OK.
	- k. Non rimuovere il gruppo host e continuare a eliminare il LUN di prova.
	- l. Selezionare Logical Units (unità logiche).
	- m. Selezionare il LUN di prova creato nel passaggio precedente (LUN0026).
	- n. Fare clic su **Delete LUN** (Elimina LUN).
	- o. Fare clic su **Confirm** (Conferma) per eliminare il LUN di prova.
- 47. Eliminare il LUN di prova sullo storage di destinazione.
	- a. Accedere allo storage ONTAP tramite SSH utilizzando admin user.
	- b. Offline il LUN di test sul sistema storage NetApp: lun offline -vserver datamig -path /vol/flivol/testlun1

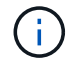

Assicurarsi di non selezionare un altro LUN host.

- c. Distruggere il LUN di prova sul sistema storage NetApp: lun destroy -vserver datamig -path /vol/flivol/testlun1
- d. Offline il volume di test sul sistema storage NetApp: vol offline -vserver datamig -volume flivol
- e. Distruggere il volume di test sul sistema di storage NetApp: vol destroy -vserver datamig -volume flivol

#### **Informazioni sul copyright**

Copyright © 2023 NetApp, Inc. Tutti i diritti riservati. Stampato negli Stati Uniti d'America. Nessuna porzione di questo documento soggetta a copyright può essere riprodotta in qualsiasi formato o mezzo (grafico, elettronico o meccanico, inclusi fotocopie, registrazione, nastri o storage in un sistema elettronico) senza previo consenso scritto da parte del detentore del copyright.

Il software derivato dal materiale sottoposto a copyright di NetApp è soggetto alla seguente licenza e dichiarazione di non responsabilità:

IL PRESENTE SOFTWARE VIENE FORNITO DA NETAPP "COSÌ COM'È" E SENZA QUALSIVOGLIA TIPO DI GARANZIA IMPLICITA O ESPRESSA FRA CUI, A TITOLO ESEMPLIFICATIVO E NON ESAUSTIVO, GARANZIE IMPLICITE DI COMMERCIABILITÀ E IDONEITÀ PER UNO SCOPO SPECIFICO, CHE VENGONO DECLINATE DAL PRESENTE DOCUMENTO. NETAPP NON VERRÀ CONSIDERATA RESPONSABILE IN ALCUN CASO PER QUALSIVOGLIA DANNO DIRETTO, INDIRETTO, ACCIDENTALE, SPECIALE, ESEMPLARE E CONSEQUENZIALE (COMPRESI, A TITOLO ESEMPLIFICATIVO E NON ESAUSTIVO, PROCUREMENT O SOSTITUZIONE DI MERCI O SERVIZI, IMPOSSIBILITÀ DI UTILIZZO O PERDITA DI DATI O PROFITTI OPPURE INTERRUZIONE DELL'ATTIVITÀ AZIENDALE) CAUSATO IN QUALSIVOGLIA MODO O IN RELAZIONE A QUALUNQUE TEORIA DI RESPONSABILITÀ, SIA ESSA CONTRATTUALE, RIGOROSA O DOVUTA A INSOLVENZA (COMPRESA LA NEGLIGENZA O ALTRO) INSORTA IN QUALSIASI MODO ATTRAVERSO L'UTILIZZO DEL PRESENTE SOFTWARE ANCHE IN PRESENZA DI UN PREAVVISO CIRCA L'EVENTUALITÀ DI QUESTO TIPO DI DANNI.

NetApp si riserva il diritto di modificare in qualsiasi momento qualunque prodotto descritto nel presente documento senza fornire alcun preavviso. NetApp non si assume alcuna responsabilità circa l'utilizzo dei prodotti o materiali descritti nel presente documento, con l'eccezione di quanto concordato espressamente e per iscritto da NetApp. L'utilizzo o l'acquisto del presente prodotto non comporta il rilascio di una licenza nell'ambito di un qualche diritto di brevetto, marchio commerciale o altro diritto di proprietà intellettuale di NetApp.

Il prodotto descritto in questa guida può essere protetto da uno o più brevetti degli Stati Uniti, esteri o in attesa di approvazione.

LEGENDA PER I DIRITTI SOTTOPOSTI A LIMITAZIONE: l'utilizzo, la duplicazione o la divulgazione da parte degli enti governativi sono soggetti alle limitazioni indicate nel sottoparagrafo (b)(3) della clausola Rights in Technical Data and Computer Software del DFARS 252.227-7013 (FEB 2014) e FAR 52.227-19 (DIC 2007).

I dati contenuti nel presente documento riguardano un articolo commerciale (secondo la definizione data in FAR 2.101) e sono di proprietà di NetApp, Inc. Tutti i dati tecnici e il software NetApp forniti secondo i termini del presente Contratto sono articoli aventi natura commerciale, sviluppati con finanziamenti esclusivamente privati. Il governo statunitense ha una licenza irrevocabile limitata, non esclusiva, non trasferibile, non cedibile, mondiale, per l'utilizzo dei Dati esclusivamente in connessione con e a supporto di un contratto governativo statunitense in base al quale i Dati sono distribuiti. Con la sola esclusione di quanto indicato nel presente documento, i Dati non possono essere utilizzati, divulgati, riprodotti, modificati, visualizzati o mostrati senza la previa approvazione scritta di NetApp, Inc. I diritti di licenza del governo degli Stati Uniti per il Dipartimento della Difesa sono limitati ai diritti identificati nella clausola DFARS 252.227-7015(b) (FEB 2014).

#### **Informazioni sul marchio commerciale**

NETAPP, il logo NETAPP e i marchi elencati alla pagina<http://www.netapp.com/TM> sono marchi di NetApp, Inc. Gli altri nomi di aziende e prodotti potrebbero essere marchi dei rispettivi proprietari.